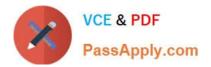

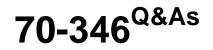

Managing Office Identities and Requirements

# Pass Microsoft 70-346 Exam with 100% Guarantee

Free Download Real Questions & Answers **PDF** and **VCE** file from:

https://www.passapply.com/70-346.html

100% Passing Guarantee 100% Money Back Assurance

Following Questions and Answers are all new published by Microsoft Official Exam Center

Instant Download After Purchase

100% Money Back Guarantee

- 😳 365 Days Free Update
- 800,000+ Satisfied Customers

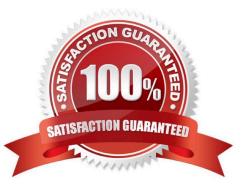

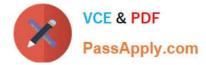

### **QUESTION 1**

Fabrikam, inc is a financial services organization.

Fabrikam recently purchased another financial services organization named Contoso, Ltd.

Fabrikam has 2000 users. Contoso has 500 users.

Windows 10 and office 2016 are deployed to all computers.

Physical Location:

Fabrikam has an office in the United States. Contoso has an office in the United Kingdom.

The offices connect to each other by using a WAN link. Each office also connects directly to the internet.

Existing Environment:Active Directory:

The network Fabrikam contains an Active Directory forest.

The Active Directory environment of Contoso was migrated to the Active Directory forest of Fabrikam. The forest contains three domains named fabrikam.com,contractor.fabrikam.com, and contoso.com.

All domain controllers run Windows Server 2008 R2.

All contractors outsourced by fabrikam use the user principal name (UPN) suffix of contractor.fabrikam.com. If fabrikam hires the contractor as a permanenet employee, the UPN suffix changes to fabrikam.com.

### Network

The network has the following configurations:

\*

External IP address for the United States office: 192.168.1.100

\*

External IP address for the United Kingdom office: 192.168.2.100

\*

Internal IP address range for the United States office: 10.0.1.0/24

Internal IP address range for the United Kingdom office : 10.0.2.0/24

Active Directory Federation Services (ADFS)

AD FS and web Application Proxies are deployed to support an app for the sales department. The app is accessed from the Microsoft Azure Portal.

Office 365 Tenant

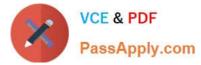

You have an Office 365 subscription that has the following configurations:

Organization name: Fabrikam Financial Services.

\*

Vanity domain: Fabrikamfinancialservices.onmicrosoft.com

\*

Microsoft SharePoint domain: Fabrikamfinancialservices .sharepoint.com

\*

Additional domain added to the subscription: Contoso.com and fabrikam.com

\*

Deploy Azure AD connect.

- Move mailboxes from Microsoft Exchange 2016 to Exchange Online.
- \*

Deploy Azure multi-factor authentication for devices that connect from untrusted networks only.

\*

Customize the AD FS sign-in webpage to include the Fabrikam logo, a helpdesk phone number, and a sign=in description.

\*

Once all of the Fabrikam users are replicated to Azure Active Directory (Azure AD), assign an E3 license to all of the users in the United States office.

Requirements:Planned Changes:

**Technical Requirements:** 

Contoso identifies the following technical requirements:

\*

When a device connects from an untrusted network to https://outlook.office.com, ensure that users must type a verification code generated from a mobile app.

\*

Ensure that all users can access office 365 services from a web browser by using either a UPN or their primary SMTP email address.

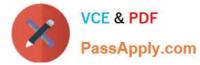

After Azure AD connect is deployed, change the UPN suffix if all the users in the Contoso sales department to fabrikam.com.

Ensure that administrator are notified when the health information of Exchange Online changes.

\*

User Office 365 reports to review previous tasks performed in Office 365.

Note: This question is part of a series of questions that present the same scenario. Each question in the series contains a unique solution that might meet the stated goals. Some question sets might have more than one correct solution, while

others might not have a correct solution.

After you answer a question in this section, you will NOT be able to return to it. As a result, these questions will not appear in the review screen.

You need to configure the Office 365 subscription to ensure that Active Directory users can connect to Office 365 resources by using single sign-on (SSO).

Solution: You run Convert-MsolDomainToFederated for the contractor.fabrikam.com domain and the fabrkamfinancialservices.onmicrosoft.com domain.

Does this meet the goal?

A. Yes

B. No

Correct Answer: B

The Contoso.com and fabrikam.com domains are being added to the Office 365 subscription, not the contractor.fabrikam.com domain. Fabrikamfinancialservices.onmicrosoft.com is the vanity domain for the Office 365 subscription.

### **QUESTION 2**

Fabrikam, inc is a financial services organization.

Fabrikam recently purchased another financial services organization named Contoso, Ltd.

Fabrikam has 2000 users. Contoso has 500 users.

Windows 10 and office 2016 are deployed to all computers.

Physical Location:

Fabrikam has an office in the United States. Contoso has an office in the United Kingdom.

The offices connect to each other by using a WAN link. Each office also connects directly to the internet.

Existing Environment:Active Directory:

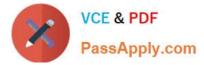

The network Fabrikam contains an Active Directory forest.

The Active Directory environment of Contoso was migrated to the Active Directory forest of Fabrikam. The forest contains three domains named fabrikam.com,contractor.fabrikam.com, and contoso.com.

All domain controllers run Windows Server 2008 R2.

All contractors outsourced by fabrikam use the user principal name (UPN) suffix of contractor.fabrikam.com. If fabrikam hires the contractor as a permanenet employee, the UPN suffix changes to fabrikam.com.

### Network

The network has the following configurations:

- \* External IP address for the United States office: 192.168.1.100
- \* External IP address for the United Kingdom office: 192.168.2.100
- \* Internal IP address range for the United States office: 10.0.1.0/24
- \* Internal IP address range for the United Kingdom office : 10.0.2.0/24

Active Directory Federation Services (ADFS)

AD FS and web Application Proxies are deployed to support an app for the sales department. The app is accessed from the Microsoft Azure Portal.

Office 365 Tenant

You have an Office 365 subscription that has the following configurations:

- \* Organization name: Fabrikam Financial Services.
- \* Vanity domain: Fabrikamfinancialservices.onmicrosoft.com
- \* Microsoft SharePoint domain: Fabrikamfinancialservices .sharepoint.com
- \* Additional domain added to the subscription: Contoso.com and fabrikam.com

Requirements: Planned Changes:

- \* Deploy Azure AD connect.
- \* Move mailboxes from Microsoft Exchange 2016 to Exchange Online.
- \* Deploy Azure multi-factor authentication for devices that connect from untrusted networks only.

\* Customize the AD FS sign-in webpage to include the Fabrikam logo, a helpdesk phone number, and a sign=in description.

\* Once all of the Fabrikam users are replicated to Azure Active Directory (Azure AD), assign an E3 license to all of the users in the United States office.

**Technical Requirements:** 

Contoso identifies the following technical requirements:

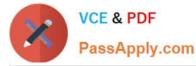

\* When a device connects from an untrusted network to https://outlook.office.com, ensure that users must type a verification code generated from a mobile app.

\* Ensure that all users can access office 365 services from a web browser by using either a UPN or their primary SMTP email address.

\* After Azure AD connect is deployed, change the UPN suffix if all the users in the Contoso sales department to fabrikam.com.

\* Ensure that administrator are notified when the health information of Exchange Online changes.

\* User Office 365 reports to review previous tasks performed in Office 365.

Note: This question is part of a series of questions that present the same scenario. Each question in the series contains a unique solution that might meet the stated goals. Some question sets might have more than one correct solution, while

others might not have a correct solution.

After you answer a question in this section, you will NOT be able to return to it. As a result, these questions will not appear in the review screen.

You synchronize all of the fabrikam.com users to Azure AD.

You need to implement the planned changes for the users in the United States office.

Which command should you run? To answer, select the appropriate options in the answer area.

Hot Area:

# Answer Area

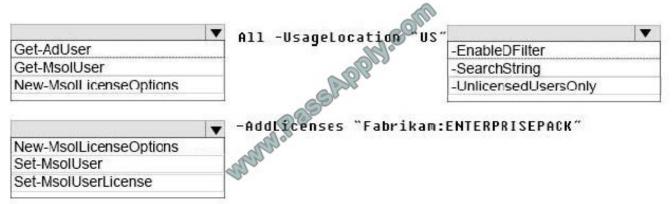

Correct Answer:

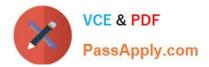

# Answer Area Get-AdUser Get-MsolUser New-MsolLicenseOptions Al1 -UsageLocation US -EnableDFilter -SearchString -UnlicensedUsersOnly -AddLicenses "Fabrikam:ENTERPRISEPACK"

The Get-MsolUser cmdlet gets an individual user or list of users from Azure Active Directory.

The –UnlicensedUsersOnly parameter indicates that only users who are not assigned a license are returned.

The Set-MsolUser cmdlet modifies a user object in Azure Active Directory.

References:

https://docs.microsoft.com/en-us/powershell/module/msonline/getmsoluser?view=azureadps-1.0

https://docs.microsoft.com/en-us/powershell/module/msonline/setmsoluser?view=azureadps-1.0

### **QUESTION 3**

You create an Office 365 tenant. You assign administrative roles to other users. You hire a new user named User2.

User2 must NOT be able to change passwords for other users.

You need to assign an administrative role to User2.

- Which role should you assign?
- A. Service administrator
- B. Global administrator
- C. Delegate administrator
- D. Password administrator

Correct Answer: A

Being the Service Administrator will allow User2 to mage service requests and monitor service health, while not allowing User2 to ability to change passwords for other users.

### **QUESTION 4**

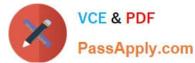

You have a legacy application that needs to send email to employees. The legacy application runs on a client computer.

The legacy application must send email by using IMAP through Exchange Online.

You need to identify the correct host name and port information.

Which settings should you use?

- A. Imap.office365.com and port 993
- B. Imap.office365.com and port 143
- C. Outlook.office365.com and port 993
- D. Outlook.office365.com and port 143
- Correct Answer: C

For Office 365 for business, use the following settings.

IMAP4 outlook.office365.com 993 implicit

### **QUESTION 5**

You are a system administrator for a company that is using Office 365.

You receive a report that a user is having sign in issues with the Outlook 2016 desktop app. You log into the Azure Active Directory (Azure AD) portal and observe the following log data:

Huff, Arlene user 6/21/2017 22:30 n/a failed user's account has insufficient authentication methods defined. Add authentication info to resolve this.

You need to determine the issue with the user account. How should you resolve the issue?

- A. Disable multi-factor authentication (MFA).
- B. Ask the user to enter the correct password.
- C. Ask the user to define an alternate email address.
- D. Ask the user to enter the correct user name.

Correct Answer: C

70-346 Practice Test

70-346 Study Guide

70-346 Braindumps

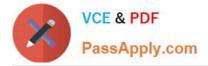

To Read the Whole Q&As, please purchase the Complete Version from Our website.

# Try our product !

100% Guaranteed Success
100% Money Back Guarantee
365 Days Free Update
Instant Download After Purchase
24x7 Customer Support
Average 99.9% Success Rate
More than 800,000 Satisfied Customers Worldwide
Multi-Platform capabilities - Windows, Mac, Android, iPhone, iPod, iPad, Kindle

We provide exam PDF and VCE of Cisco, Microsoft, IBM, CompTIA, Oracle and other IT Certifications. You can view Vendor list of All Certification Exams offered:

https://www.passapply.com/allproducts

## **Need Help**

Please provide as much detail as possible so we can best assist you. To update a previously submitted ticket:

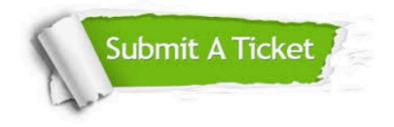

### **One Year Free Update**

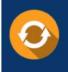

Free update is available within One Year after your purchase. After One Year, you will get 50% discounts for updating. And we are proud to boast a 24/7 efficient Customer Support system via Email.

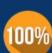

Money Back Guarantee To ensure that you are spending on quality products, we provide 100% money back guarantee for 30 days

from the date of purchase

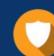

### Security & Privacy

We respect customer privacy. We use McAfee's security service to provide you with utmost security for your personal information & peace of mind.

Any charges made through this site will appear as Global Simulators Limited. All trademarks are the property of their respective owners. Copyright © passapply, All Rights Reserved.